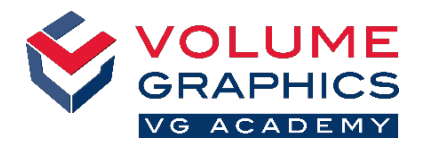

# **Orientarsi nella nuova interfaccia della barra multifunzione**

## **Da dove iniziare?**

La scheda **Home** fornisce una raccolta delle funzioni che sono particolarmente importanti per il flusso di lavoro metrologia. Le funzioni sono ancora disponibili nelle varie schede dedicate, sempre presenti.

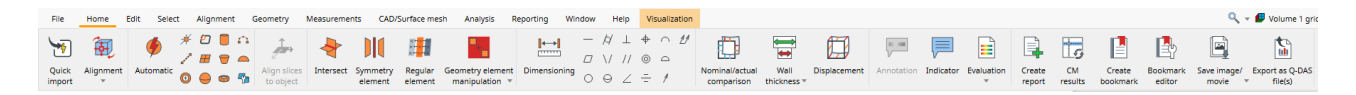

#### **Non riesci a trovare quello che stai cercando?**

Quando cerchi un contenuto ma non sei sicuro di dove si trovi, usa la nuova funzione di ricerca in alto a destra.

## **Troppi clic?**

- Personalizza la barra multifunzione e aggiungi le tue funzioni preferite alla scheda **Home** (**File** > **Personalizza** > **Configura schede**)
- Personalizza le tue scorciatoie per accedere immediatamente alle funzioni (**File** > **Personalizza** > **Configura scorciatoie**)

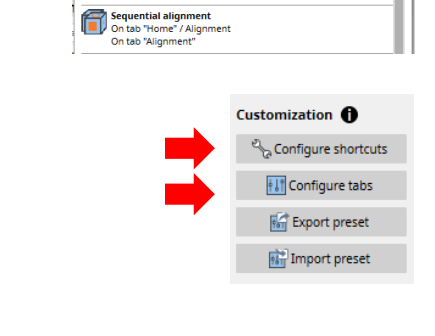

Best-fit against geometry elements<br>On tab "Home" / Alignment<br>On tab "Alignment"

align

简

 $\overline{Q}_k = \begin{bmatrix} 0 \\ 0 \end{bmatrix}$  Volume 1 grid  $\overline{q} = \begin{bmatrix} 0 \\ 0 \end{bmatrix}$  Units

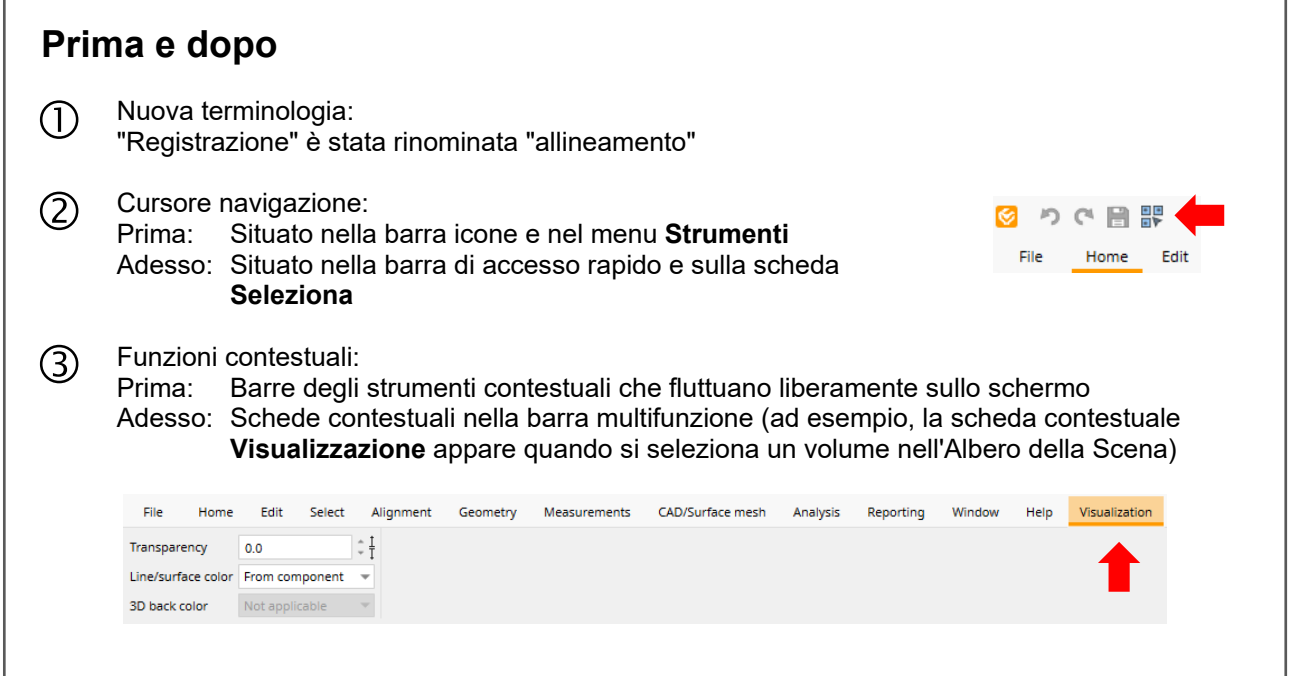

### **Ti occorrono più suggerimenti e consigli?**

Visita [www.volumegraphics.com/academy](http://www.volumegraphics.com/academy) per saperne di più sui corsi di formazione.